## How to set the video "UNLISTED"?

While uploading your video, don't forget to choose [Unlisted] from the [Privacy Settings] list.

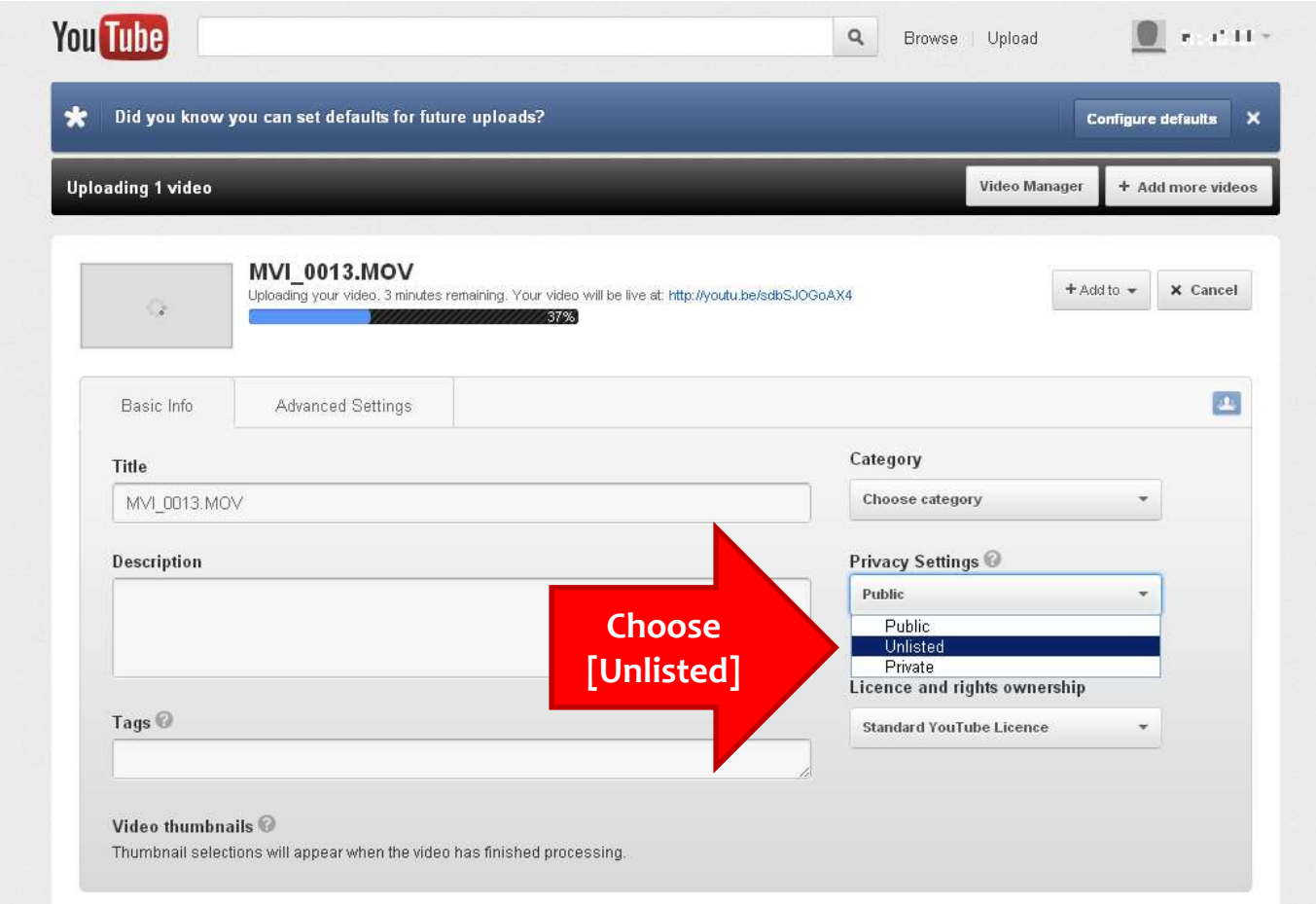

## **If you forget to do this while uploading, don't worry. You can also do that afterwards.**

Login with your account and go to [Video Manager].

Click [Edit] button of the video, then a similar screen with the above will appear.

You can change the [Privacy Settings] from there.

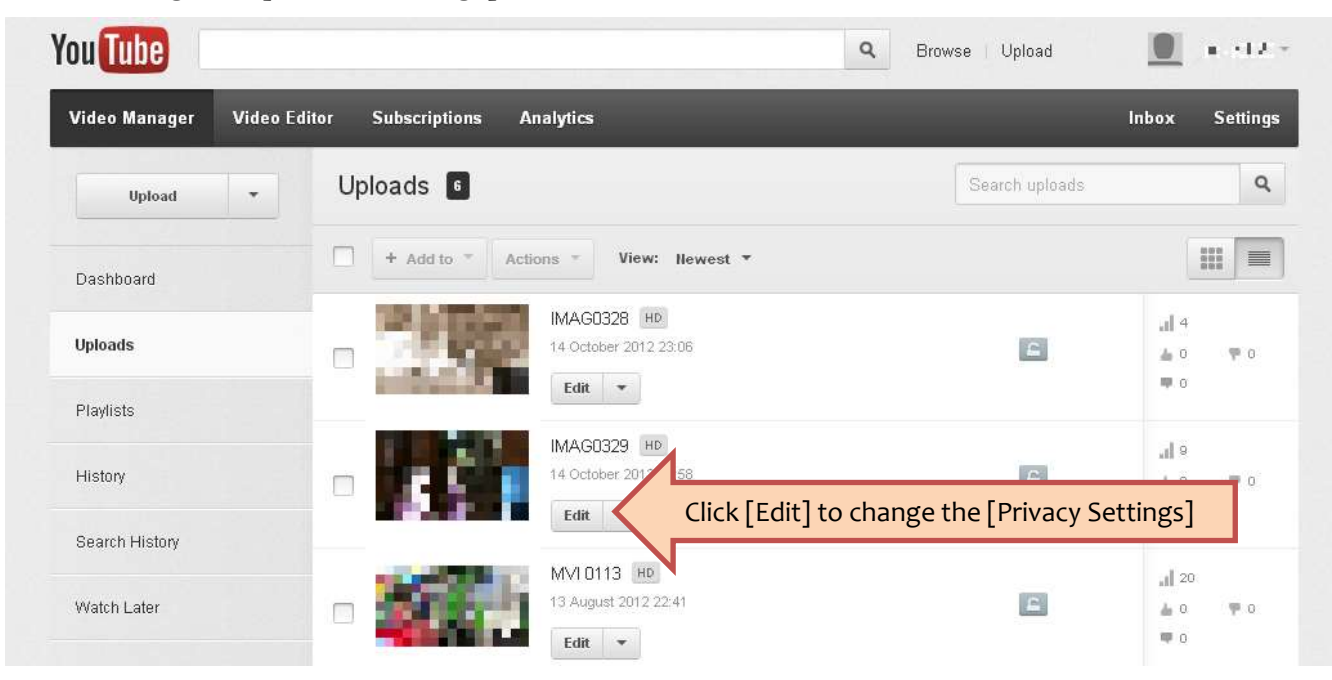